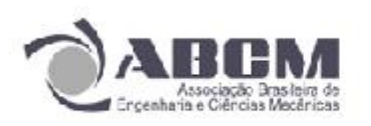

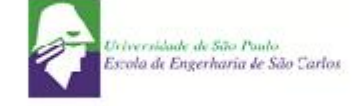

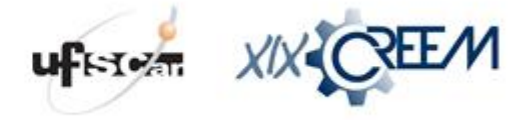

## **VIRTUALIZAÇÃO DO MUSEU DO AUTOMÓVEL DE BRASÍLIA**

**Rafael R. Silva¹, João P. T. Lottermann¹, Mateus Rodrigues Miranda², Maria Alzira A. Nunes² e Rita de Cássia Silva²**

<sup>1</sup>UnB, Universidade de Brasília, Curso de Engenharia Automotiva

Campus Gama – Área Especial de Indústria Projeção A – UnB, Setor Leste - CEP 72.444-240 – Gama – Distrito Federal

Email para correspondência: rafaelsilvaunb@gmail.com, joaopedrounb@gmail.com, matuca@gmail.com, maanunes@unb.br e ritasilva@unb.br.

#### **Introdução**

O Museu Nacional do Automóvel de Brasília, situado no centro da capital conta atualmente com uma série de dificuldades que vão desde baixo interesse da sociedade em visitar o acervo a disputa com o governo pelo espaço, recentemente o Ministério dos Transportes que é proprietário do espaço pediu a reintegração do local que será usado para guardar documentos antigos do órgão.

Adequar o museu a novas tecnologias foi uma forma encontrada de torna-lo cada vez mais atrativo, gerando assim interesse da sociedade em sua manutenção, uma alternativa encontrada é o emprego da realidade virtual, visto que, essa ferramenta possui grande capacidade de impressionar os observadores.

Realidade virtual ou ambiente virtual é uma tecnologia de interface avançada entre o usuário e o sistema computacional. Tem como objetivo trazer ao máximo a sensação de realidade para o indivíduo, facilitando a visualização de componentes, ambientes e protótipos. [2]

A modelagem geométrica em duas e três dimensões, a realidade virtual, as simulações computacionais e a prototipagem virtual são exemplos de processos de Design Virtual (DV) de Produtos, que se caracteriza por integrar uma base teórica e tecnológica que exige uma metodologia adequada, constituindo-se como ciência aplicada [1]. Essas ferramentas auxiliam no planejamento e desenvolvimento do produto, onde as equipes de projeto terão facilidade na implementação e gestão das etapas do desenvolvimento.

A realidade virtual pode ter aplicação na maioria das áreas do conhecimento. Surgiu na área militar, onde se estendeu a várias outras áreas, sendo utilizada comumente no setor industrial, médico, entretenimento, marketing, educação, treinamento e pesquisa [2].

Atualmente, a General Motors (GM), assim como várias outras empresas, contam com centros de design, onde o profissional é auxiliado por softwares que permitem a completa visualização [2]. É com o recurso de realidade virtual que é possível analisar o interior e o exterior do veículo e sua maior vantagem é a possibilidade de mudanças rápidas no produto. Os protótipos virtuais também servem de base para cálculos de engenheiros, onde utilizam para medir o desempenho funcional, ergonômico onde podem reduzir a necessidade de testes (Figura 1).

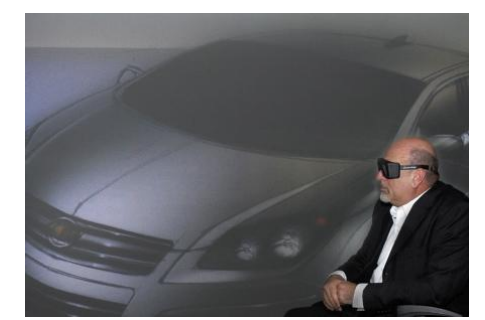

**Figura 1 - Realidade Virtual em carros da GM.**

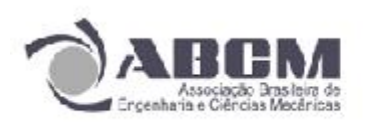

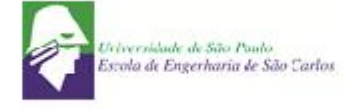

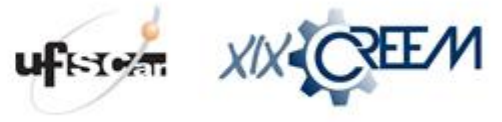

#### **Objetivos**

A motivação para a virtualização do museu surgiu com a intenção de modernizá-lo, através de ferramentas computacionais, de forma que o torne mais atrativo e assim desperte o interesse da sociedade resultando na manutenção da cultura da indústria automobilística além de proporcionar uma visão mais técnica e detalhada dos vários subsistemas dos automóveis modelados.

O trabalho foi iniciado no começo de 2012, onde já foi modelado por completo um exemplar do museu. O objetivo do projeto é a modelagem de todos os veículos, com intuito de obter o acervo completamente modelado.

### **Metodologia**

A modelagem foi realizada no próprio museu onde contamos com total apoio dos funcionários. O fato de estarmos em contato direto com o modelo a ser reproduzido garantiu maior precisão e detalhamento das peças a serem modeladas.

O primeiro veículo reproduzido foi um antigo Fórmula Heve (Figura 2). Modelar os componentes e subsistemas do veículo é o primeiro processo computacional, a ferramenta utilizada foi o software *Dassalt System CATIA V5R19*, este programa permite uma modelagem fiel dos subsistemas, respeitando todas as dimensões, geometria e propriedades.

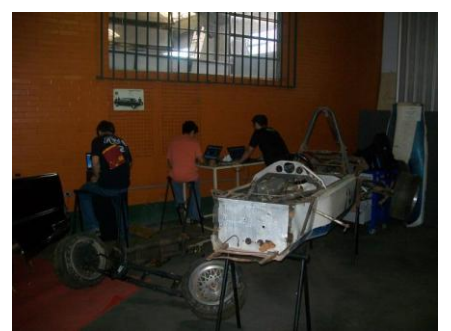

**Figura 2 – Grupo realizando trabalhos museu do automóvel de Brasília.**

 **Desmonte e limpeza dos subsistemas:** com o auxílio de um mecânico especializado do Museu, o primeiro passo consiste em desmontar, limpar e etiquetar cada subsistema do veículo (Figura 3).

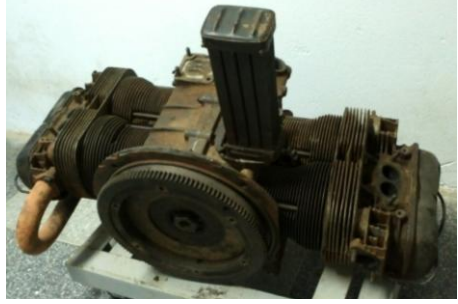

**Figura 3 – Subsistema (motor).**

 **Modelagem:** Com as peças desmontadas e limpas são feitas as medições, usando equipamentos de precisão tais como paquímetros, micrômetros e goniômetros (Figura 4) para que os componentes do sistema possam ser modelados em tamanho real. (Figura 5).

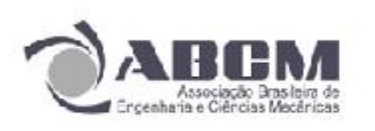

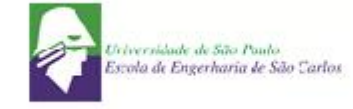

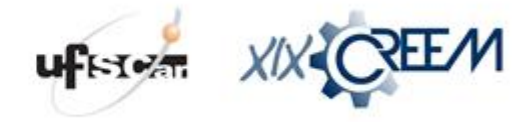

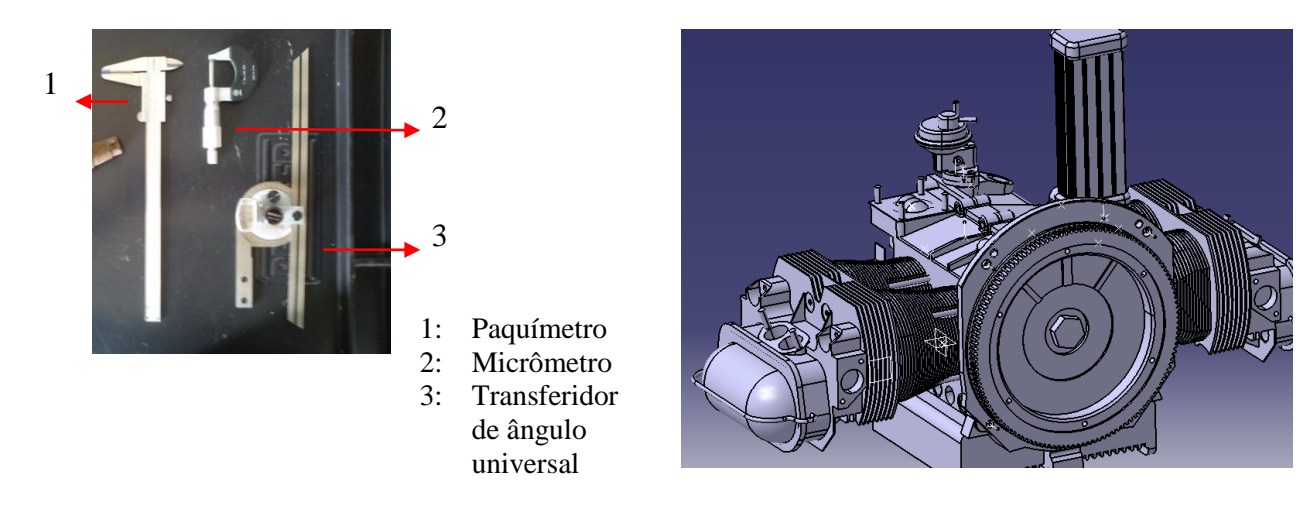

**Figura 4 – Instrumentos de precisão Figura 5 - Subsistema modelado.**

 *Assembly***:** é a união de todos os subsistemas para formar um veículo completo (Figura 6) e assim inserilo no ambiente. Com esse grau de detalhamento é possível que o usuário navegue por todas as partes do veículo conhecendo desde as pequenas peças ao design do.

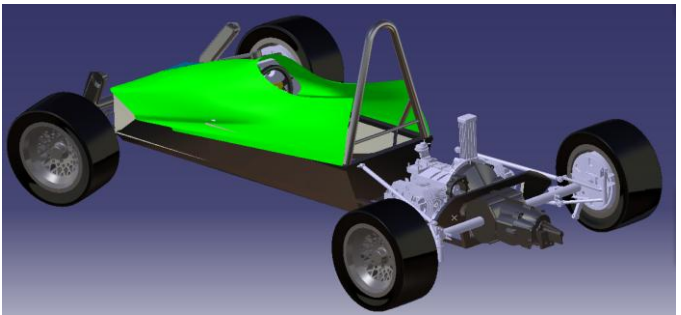

**Figura 6 – Assembly do Veículo HEVE.**

Foi criado um ambiente também modelado tridimensionalmente, onde o modelo é inserido (Figura 7) a fim de simular o espaço físico juntamente com outros componentes tais como móveis, personagens, divisórias entre outros. A imagem abaixo não se trata do museu do automóvel de Brasília, é apenas uma representação que visa mostrar as potencialidades deste tipo de virtualização.

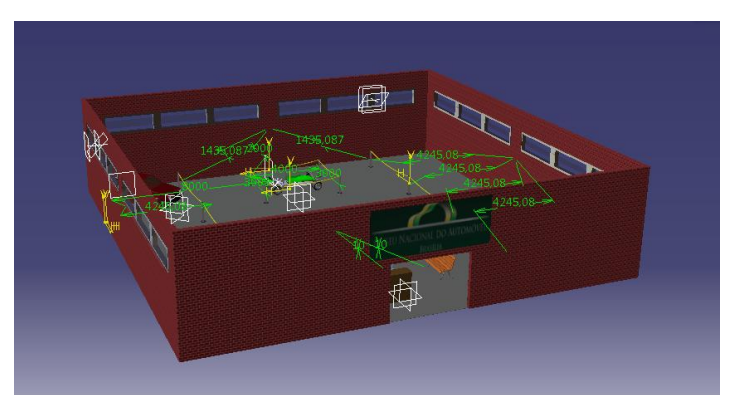

**Figura 7 – Representação do Museu modelado em CATIA V5R19.**

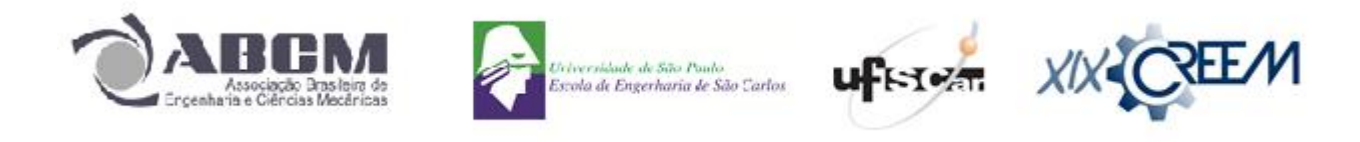

De posse de um único arquivo o produto é salvo no formato WRL que é o formato da linguagem de programação VRML (Virtual Reality Modeling Languange). Este arquivo é aberto em um software liberado chamado *Cortona 3D Viewer*, onde funciona como um plug-in VRML para navegadores populares da Internet (Internet Explorer, Mozilla Firefox, Google Chrome, Opera etc) (Figura 8). Está disponível na plataforma Windows. Com Cortona3D, pode ser criada uma ampla gama de aplicações em visualização 3D, suas ferramentas estão todas disponíveis em sua barra inferior.

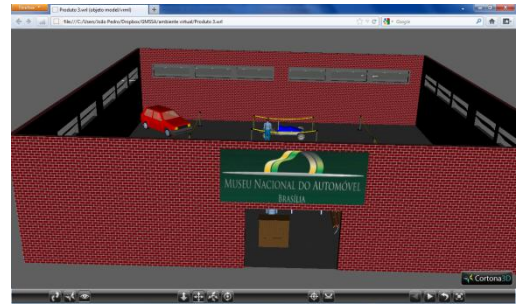

**Figura 8 - Exemplo utilizando o sotware Cortona 3D.**

Através desta linguagem, é possível a criação de objetos tridimensionais baseados em polígonos e a combinação deles para a montagem das cenas de um ambiente. Além disso, possui alguns objetos prédefinidos como cubo, cone, cilindro e esfera; suporta transformações como rotação, translação e escala e permite a aplicação de texturas, luzes e sombreamentos. A interatividade ocorre através da navegação em tempo real, sensores de toque e aproximação. O usuário poderá navegar, visualizar e interagir com objetos por ângulos diversos [2].

### **Resultados**

Após a execução de todos os passos citados na metodologia, obteve-se a representação do Museu do Automóvel de Brasília em um ambiente virtual (Figura 9 e 10), facilitando a visualização do usuário (Figura 11). Através do ambiente foi possível conhecer de uma forma bastante detalhada todos os subsistemas dos veículos modelados e sua inserção no ambiente como um todo (Figura 12), e com o auxílio de ferramentas disponibilizadas pelo Cortona 3D em sua barra inferior, pode-se visualizar todos os componentes do carro, se aproximando ou afastando do modelo.

Este trabalho apresentou uma metodologia eficiente de trabalho desde a desmontagem de um subsistema até a modelagem em CAD.

Apresentou e detalhou a linguagem de programação usada para visualização assim como os respectivos softwares utilizados.

Investigou a criação e o desenvolvimento da virtualização e apresentou a importância dos recursos computacionais utilizados atualmente em prototipagens, recursos visuais, melhorias entre outros.

Lançou um método que visa modernizar o Museu Nacional do Automóvel de Brasília onde através de recursos visuais será capaz de atrair cada vez mais adeptos da cultura automobilística e consequentemente assegurar a manutenção deste espaço que é tão rico em seu acervo.

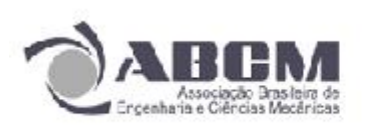

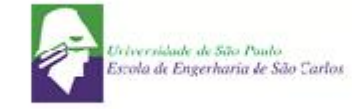

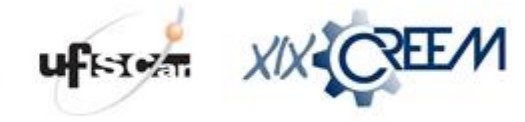

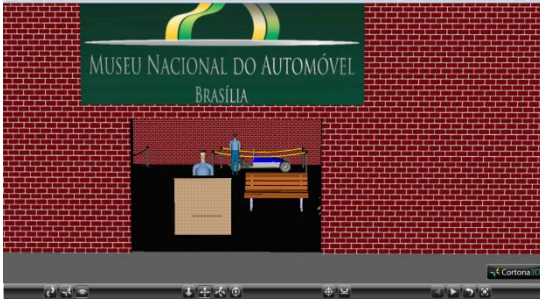

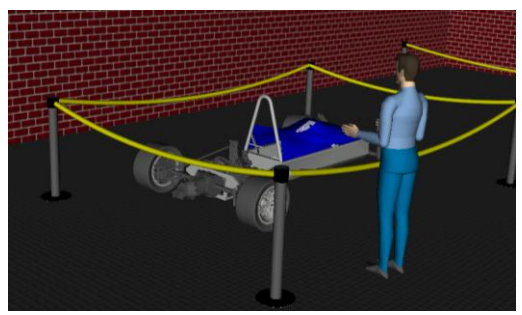

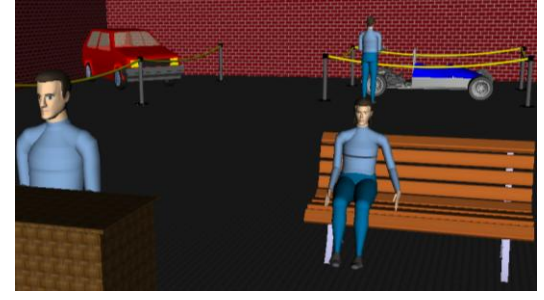

**Figura 9 - Ambiente virtualizado. Figura 10 – Vista do Museu Nacional do Automóvel.**

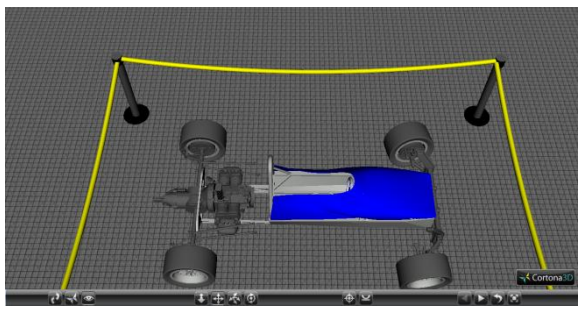

**Figura 11 – Visitante observando modelo. Figura 12 – Representação do modelo em VRML.**

# **Conclusão**

A realidade virtual é uma ferramenta que surgiu a partir de algumas necessidades, dentre elas pode se destacar principalmente a da visualização de produtos o que facilita muito em tomadas de decisões e surgimento de novas ideias.

Portanto com esse tralho foi possível implantar uma tecnologia que deixará o ambiente cada vez mais atrativo e capaz de produzir conhecimento. Além disso, fornece espaço para futuras pesquisas tais como disponibilidade de links que levam o usuário a obter mais informações sobre os subsistemas do modelo, utilização de outras plataformas como web sites, computadores pessoais, smartphones, tablets entre outras.

# **Agradecimentos**

Agradecemos ao Museu do Automóvel de Brasília, onde foi dado total apoio na realização do trabalho, disponibilizando o espaço, informações e o suporte necessário.

# **Referências Bibliográficas**

[1]. TEIXEIRA, F. G.; SILVA, T. L. K.; SILVA, R. AYMONE, J. L. F. Virtual Design: Concepts. SAE Technical Papers, v. 2008, p. 2008-36-0332, 2008.

[2] CARNIEL, D. R.; AYMONE, J. L. F. (2010) Design Virtual de Produtos através de um Aplicativo de Banco de Dados. Porto Alegre. 13p. Artigo – Universidade Federal do Rio Grande do Sul.